## *MS-EXCEL (XIX):* **Suchfunktion SVERWEIS**

Ein Beispiel hierfür ist die Suche nach Artikelstammdaten (wie Einzelpreis, Artikelbezeichnung etc.) aus einer Artikelstammdatentabelle. Für derartige Fälle bieten Tabellenkalkulationsprogramme wie MS-EXCEL als besondere Unterstützung die Verweisfunktion auf.

## **Regeln zur Anwendung der Suchfunktion**

Die Funktion SVERWEIS() bietet die Möglichkeit, aus einer sortierten Wertetabelle einen bestimmten zugehörigen Wert herauszufinden. Die allgemeine Formulierung der Funktion lautet:

## **=SVERWEIS(Suchkriterium;Matrix;Spaltenindex)**

Grundsätzlich wird die erste Spalte einer Matrix durchsucht und die Zeile nach rechts bis zur ausgewählten Spalte durchlaufen, um den Wert zu ermitteln. Die in der Klammer stehenden Angaben haben folgende Bedeutung:

- **Suchkriterium** kennzeichnet einen Zahlenwert, der die Grundlage für eine Suche in einer Wertetabelle bildet; es kann ein konstanter Wert aber auch ein Zellbezug sein.
- Mit **Matrix** ist der Tabellenbereich gemeint, in dem sich die Wertetabelle befindet, die durchsucht wird (Der Wertetabelle kann ein Name zugewiesen werden, der dann in der SVERWEIS-Funktion benutzt wird).
- **Spaltenindex** ist die Nummer der Matrixspalte, aus der der gesuchte Wert entnommen werden soll.

Das Ergebnis kann ein Zahlenwert, ein Textwert oder ein logischer Wert sein. Voraussetzung ist, dass die zu prüfenden Zahlenwerte in aufsteigender Folge sortiert sind.

## *Beispiel: Erstellen einer automatisierten Rechnung der COEWAG GmbH*

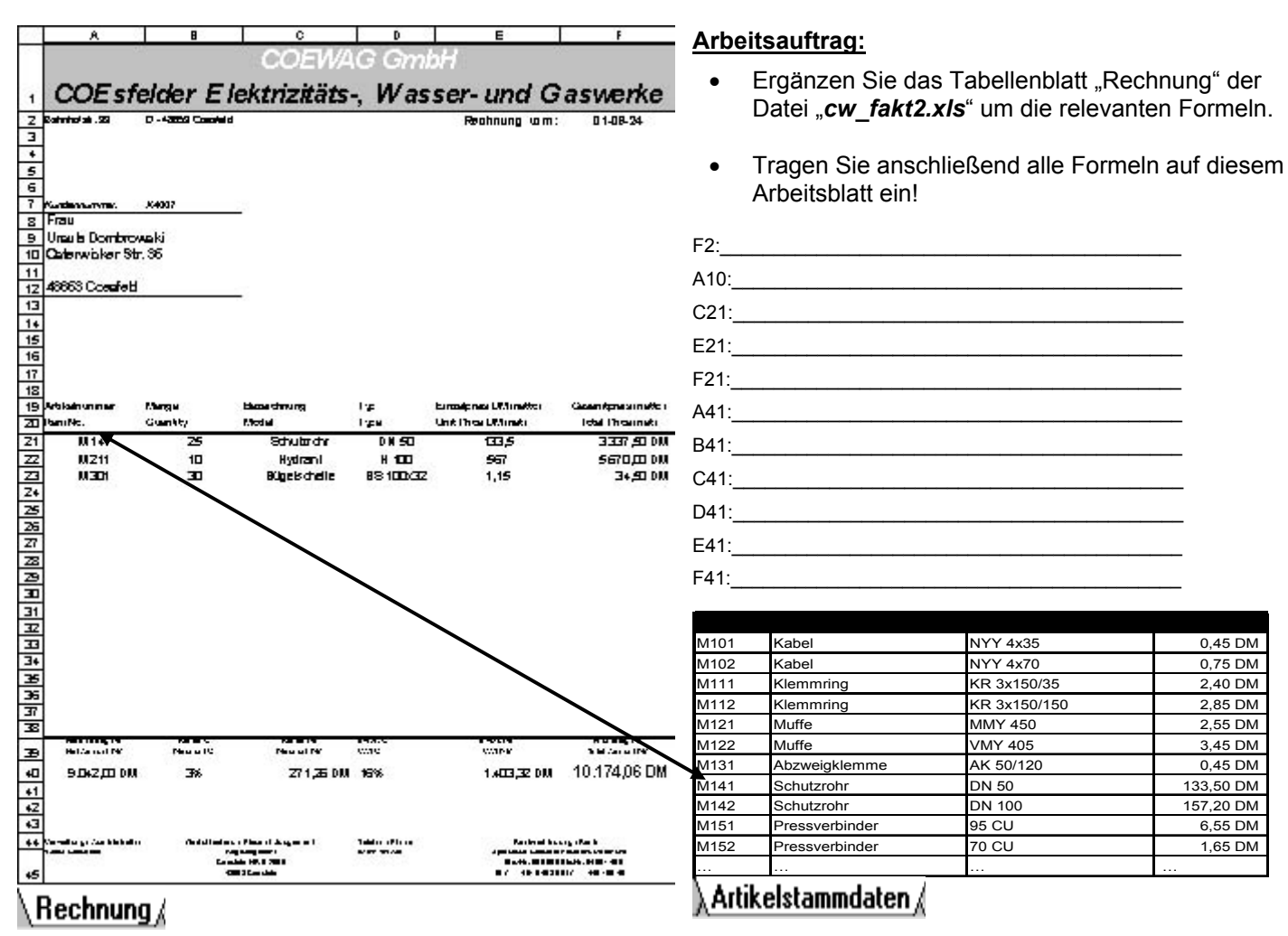